# <span id="page-0-0"></span>Ввод кодов маркировки (КМ) в оборот по факту в «Складе 15»

Последние изменения: 2024-03-26

В данной статье ввод товара в оборот будет рассмотрен на примере обуви, но для остальных видов маркированного товара (табак, одежда, молоко, парфюмерия, фототехника, шины, велосипеды, бутилированная вода, кресла-коляски, пиво, антисептики, БАДы, медицинские изделия, меха) все процессы аналогичны.

В рамках продуктов «Склад 15 [Вещевой»](https://www.cleverence.ru/software/FOR-A-WAREHOUSE/WH15KRV/), «[Склад](https://www.cleverence.ru/software/FOR-A-WAREHOUSE/MOTP/) 15 с МОТП», «Склад 15 + [МОЛОКО](https://www.cleverence.ru/software/mobile-smarts/WH15MILK/)», «Склад 15 + [ПАРФЮМ»](https://www.cleverence.ru/software/mobile-smarts/WH15PARFUM/), [«Склад](hhttps://www.cleverence.ru/software/mobile-smarts/WH15PHOTO/) 15 + ФОТО», «Склад 15 + [ШИНЫ](https://www.cleverence.ru/software/mobile-smarts/WH15TYRES/)», «Склад 15 + [ВЕЛОСИПЕДЫ»](https://www.cleverence.ru/software/mobile-smarts/WH15BIKE/), «[Склад](https://www.cleverence.ru/software/mobile-smarts/WH15WATER/) 15 + ВОДА», «Склад 15 + [КРЕСЛА-КОЛЯСКИ»,](https://www.cleverence.ru/software/mobile-smarts/WH15WHEELCHAIR/) «[Склад](https://www.cleverence.ru/WH15BEER/) 15 + ПИВО» операция «Ввод в оборот» предназначена для того, чтобы собрать в один документ все КМ, наклеенные на товары и отправить их в учетную систему. Оттуда данные коды маркировки поступают в ЦРПТ, где им присваивается законный статус.

Данная операция применяется в случае если вы [распечатали](https://www.cleverence.ru/support/26625/) этикетки из 1С или прямо из ЦРПТ, а затем вручную оклеивали ими товар. Если печать происходила с помощью ТСД и мобильного принтера, в качестве основания для ввода в оборот используется документ [«Нанесение](https://www.cleverence.ru/support/85301/) КМ».

Ввод в оборот можно производить двумя способами:

- Ввод в [оборот](#page-0-0) по КМ.
- Ввод в оборот по КМ с [агрегацией](#page-0-0) в короба.

## Ввод в оборот по КМ

Для проведения ввода в оборот по кодам маркировки необходимо в настройках документа «Ввод в оборот» указать следующие настройки:

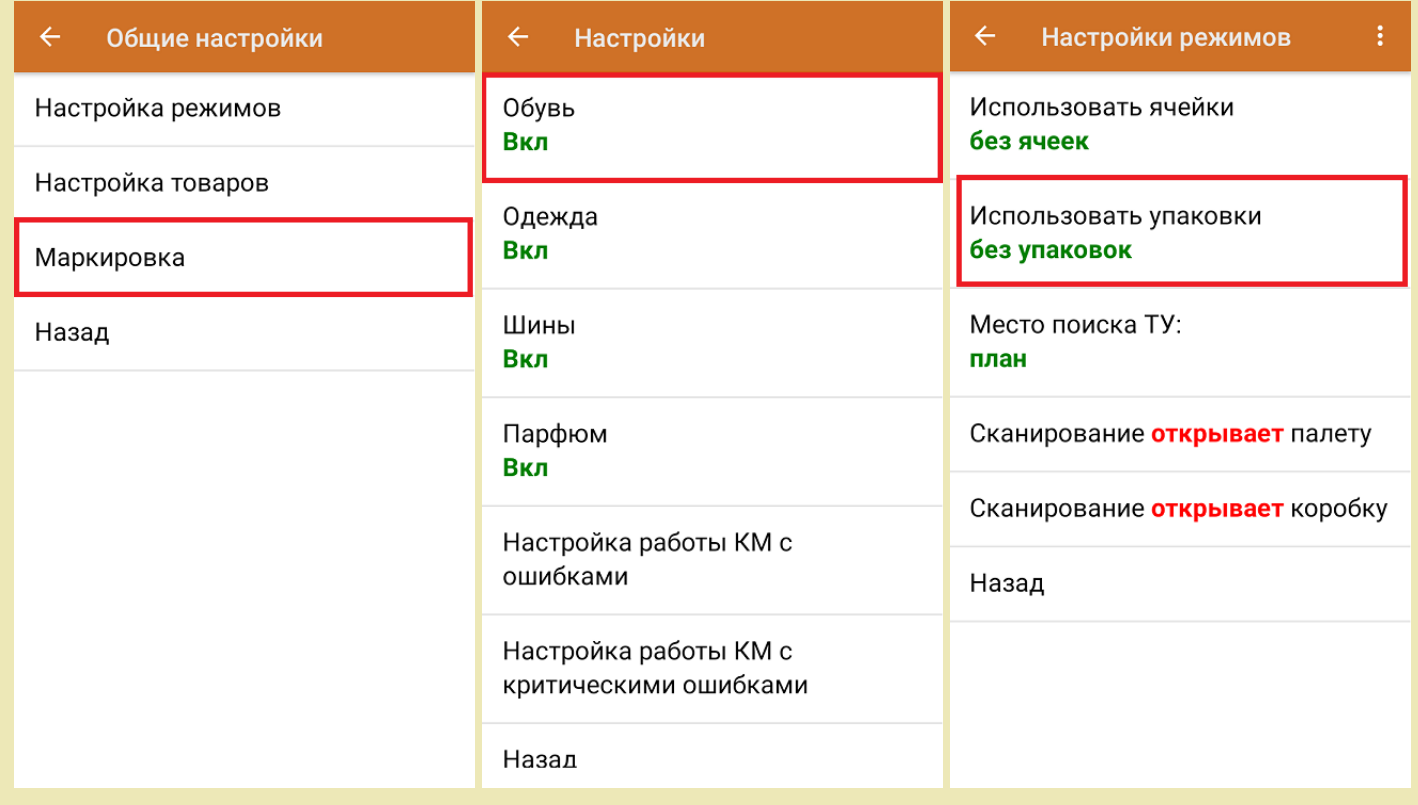

1. В главном меню «Склада 15 Вещевой» выберите операцию «Ввод в оборот» и создайте новый документ с помощью кнопки «Добавить».

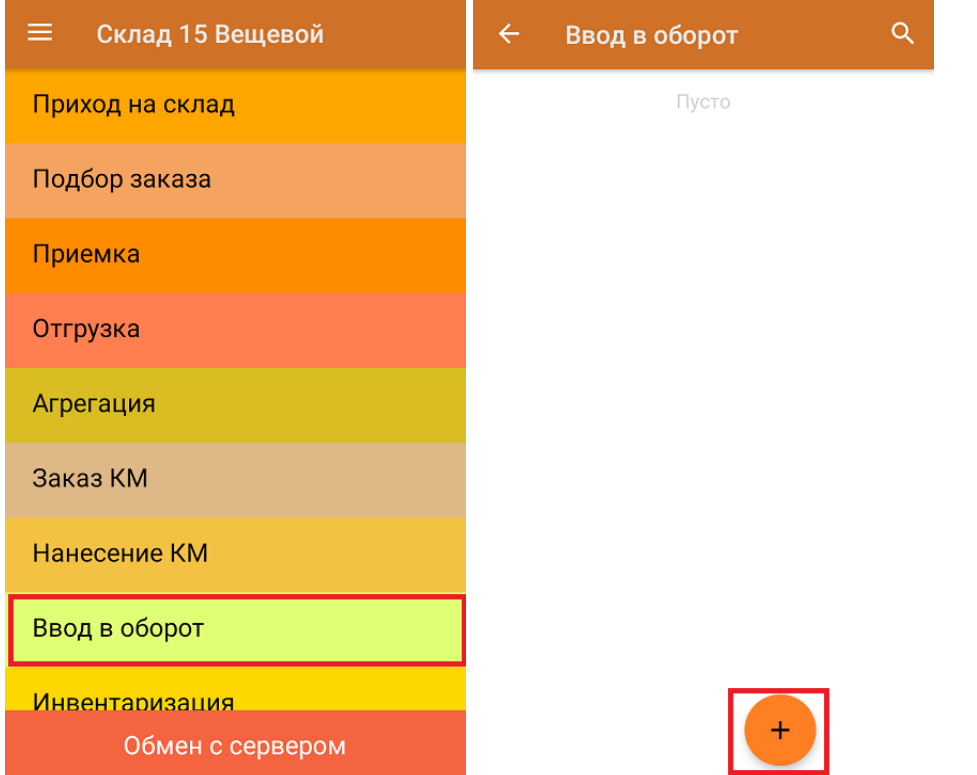

2. В открывшемся окне можно выбрать склад и контрагента, а также изменить настройки операции. Для перехода в режим сканирования нажмите на кнопку «Скан».

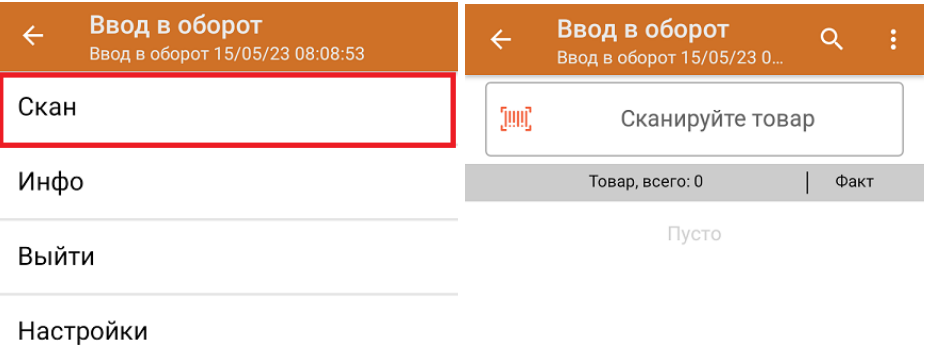

Начните сканирование КМ товаров (пример указан ниже).

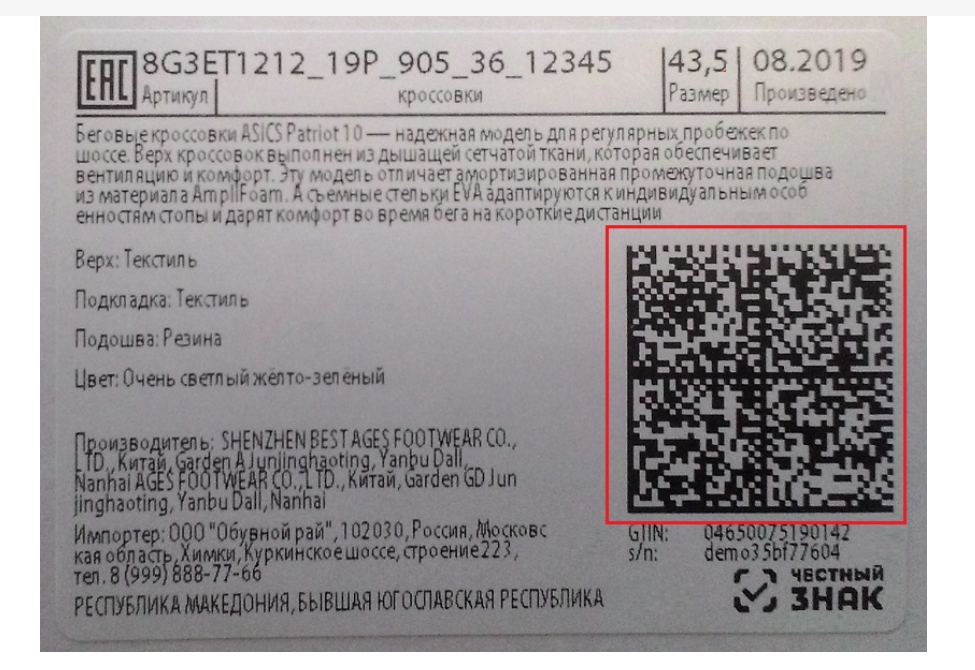

3. Если в настройках ввода в оборот на ТСД была включена работа со сроками годности, после сканирования КМ введите дату производства и (или) срок годности товара. Можно заполнить [соответствующий](https://www.cleverence.ru/support/219005/) глобальный параметр в 1С, но приоритетной является дата производства, введенная на ТСД.

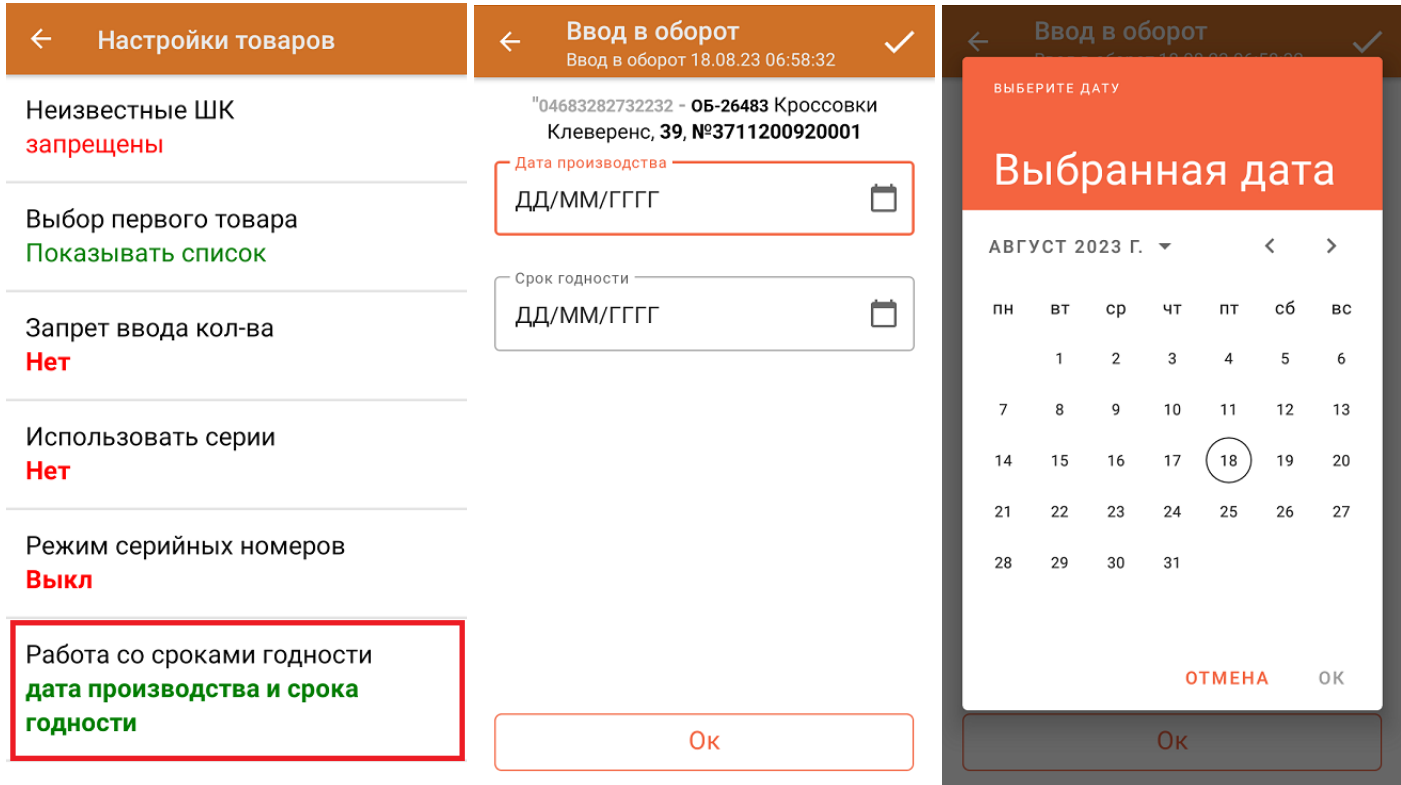

4. Информация об отсканированном товаре будет отображаться в строке «Наименование», его количество в строке «Факт». При нажатии на товарную позицию, откроется полный список отсканированных КМ.

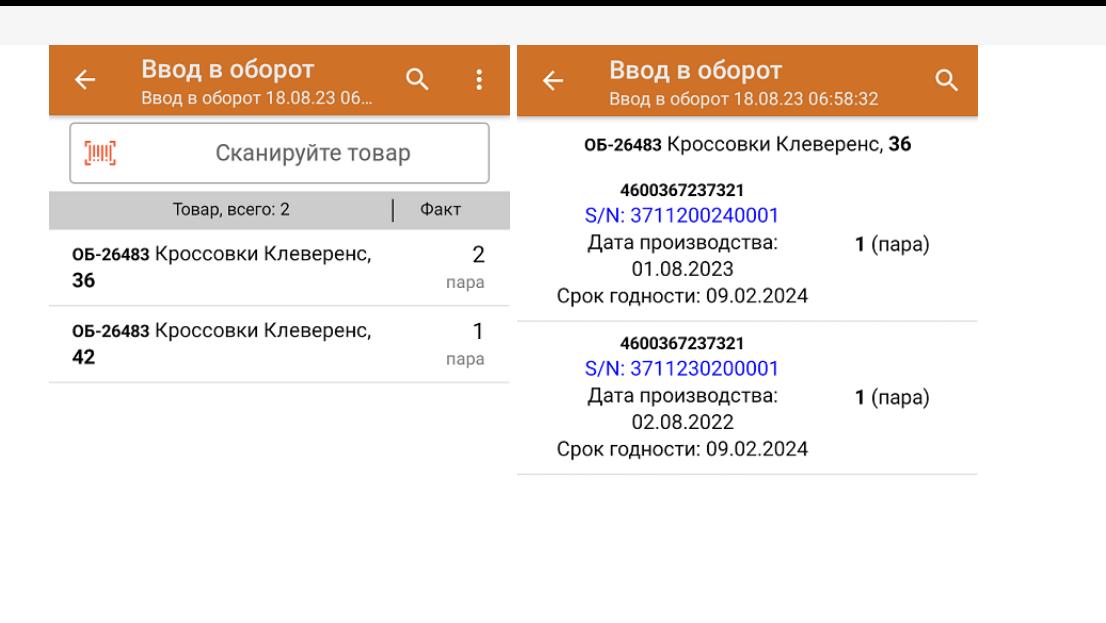

Удалить все строки факта

5. После окончания операции завершите документ. Это необходимо для того, чтобы можно было отправить его на сервер Mobile [SMARTS](https://www.cleverence.ru/support/13831/) (либо на ТСД в случае прямого обмена документами). Незавершенный документ отправить нельзя.

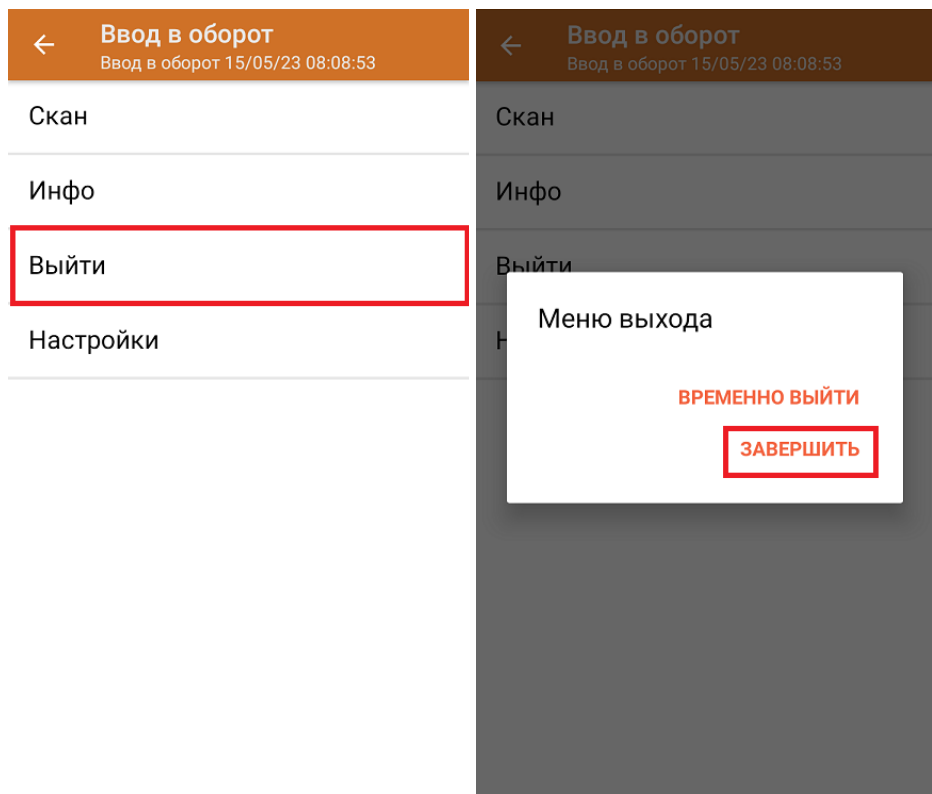

После отправки документа на сервер необходимо [загрузить](https://www.cleverence.ru/support/32831/?cat=823) его в 1С. Далее из 1С происходит отправка созданного документа «Ввод в оборот» в ЦРПТ, где всем КМ из документа присваивается законный статус.

### Ввод в оборот с агрегацией в короба

Агрегировать КМ можно как в короба, так и в палеты, в зависимости от указанных настроек. Данные по агрегации КМ отправятся в учетную систему вместе с введеными в оборот кодами маркировки.

Для ввода в оборот по коробам с одновременной агрегацией КМ необходимо указать следующие настройки:

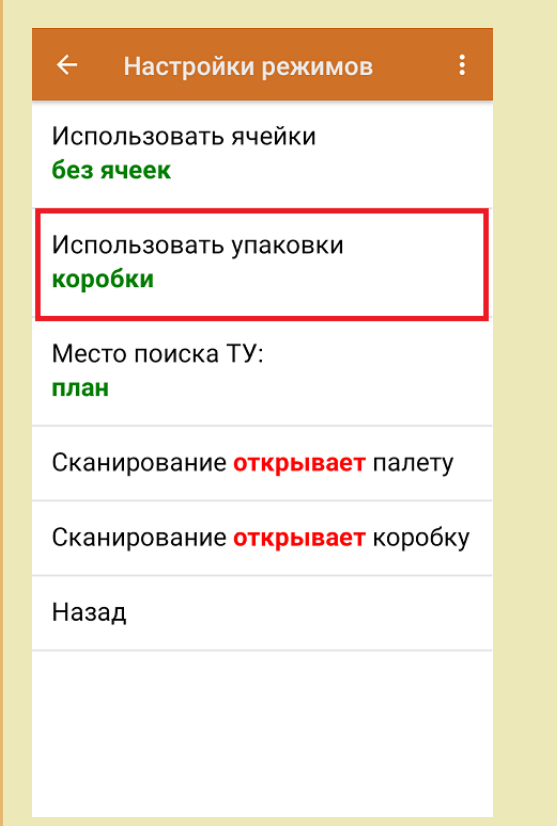

Изменить настройки режимов можно только в начале работы с документом «Ввод в оборот», пока еще не отсканирован ни один КМ.

1. Ввод в оборот с агрегацией в короба проводится по тому же [алгоритму,](#page-0-0) что и агрегация по КМ, за исключением того, что сначала сканируется пустая коробка, в которую вы хотите агрегировать товары, а затем сами КМ товаров.

Штрихкод коробки:

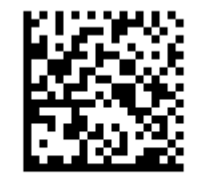

(00)011133355577799911(21)000box1

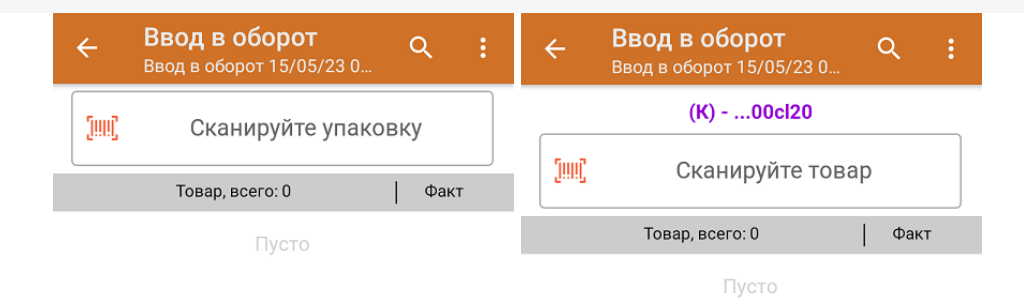

#### 2. Код маркировки товара:

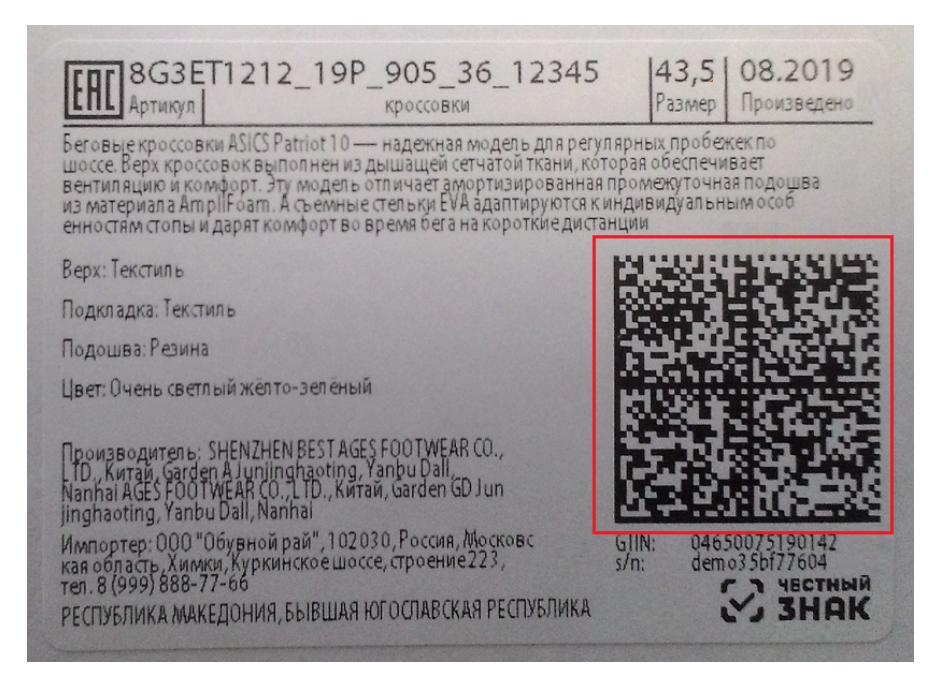

В результате в фактической части документа вместе с вводимыми в оборот марками в каждой строке будет проставлен короб, в который положили и упаковали маркированную обувь. При нажатии на товарную позицию можно развернуть полный список отсканированных КМ.

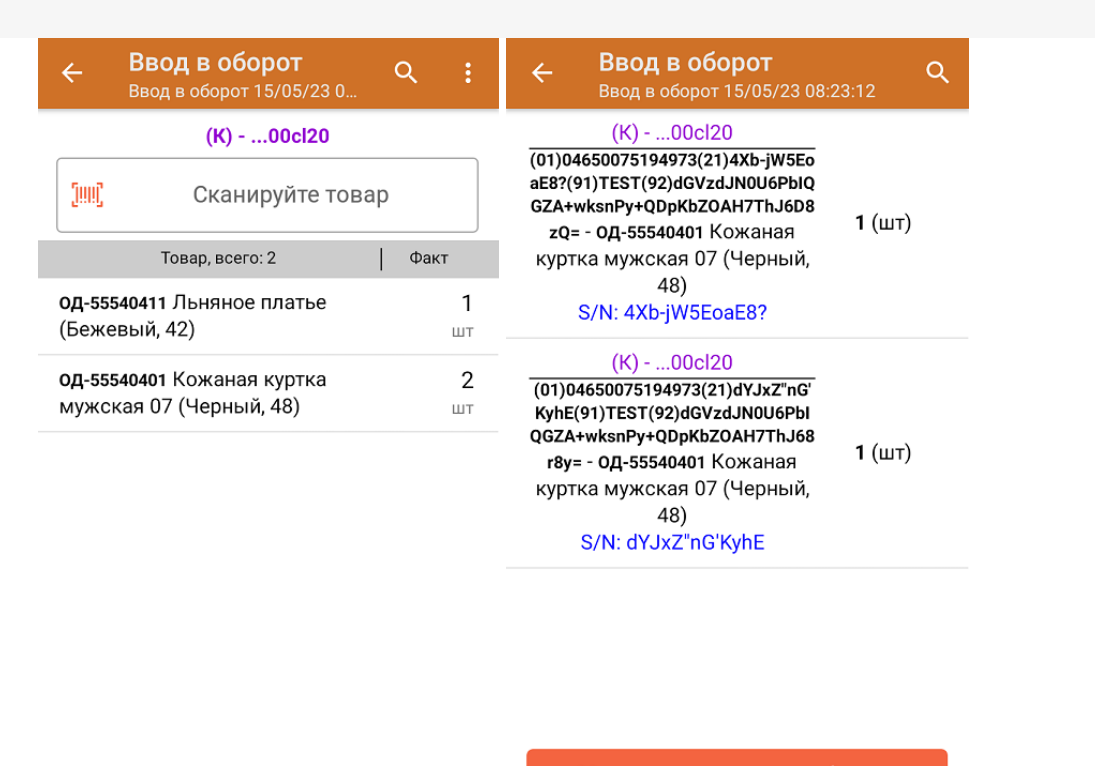

Удалить все строки факта

Итоги операции загружаются в документ 1С или в Xls/ Csv. Для дальнейшей работы в 1С должны быть указаны соответствующие настройки для работы с маркированным товаром.

обувь, табак, одежда, молоко, парфюмерия, фототехника, шины, велосипеды, бутилированная вода, ◢ кресла-коляски, пиво, антисептики, БАДы

#### Не нашли что искали?

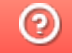

Задать вопрос в техническую поддержку